# Kensington®

# Pro Fit™ Bluetooth Mobile Mouse

QUICK START GUIDE GUIDE DE DEMARRAGE RAPIDE KURZANLEITUNG **SNELSTARTGIDS** GUIDA RAPIDA GUÍA RÁPIDA

**GYORSKALAUZ PŘÍRUČKA ZAČÍNÁME SZYBKI START КРАТКОЕ РУКОВОДСТВО ПОЛЬЗОВАТЕЛЯ** MANUAL DE INÍCIO RÁPIDO

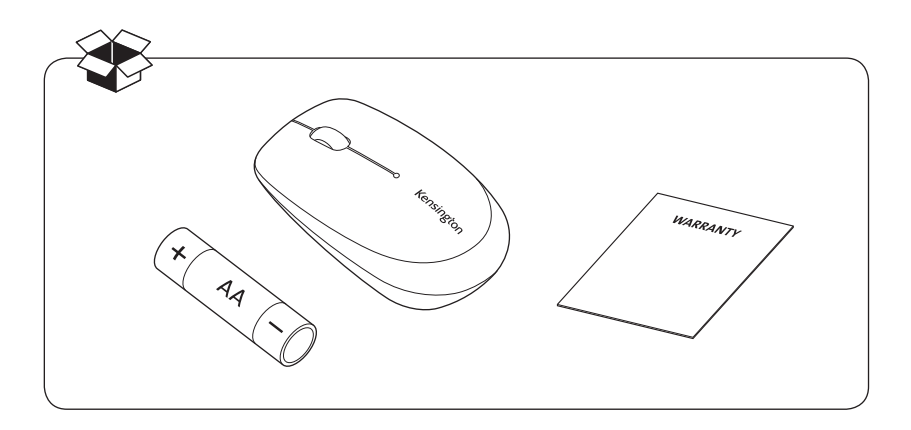

Register Now! Enregistrer maintenant ! Jetzt registrieren! Nu registreren Registrar ahora Registra adesso

**Regisztràljon most! Zaregistrujte se nyní! Zarejestruj się! Зарегистрироваться!** Registe-se agora!

www.Kensington.com/register

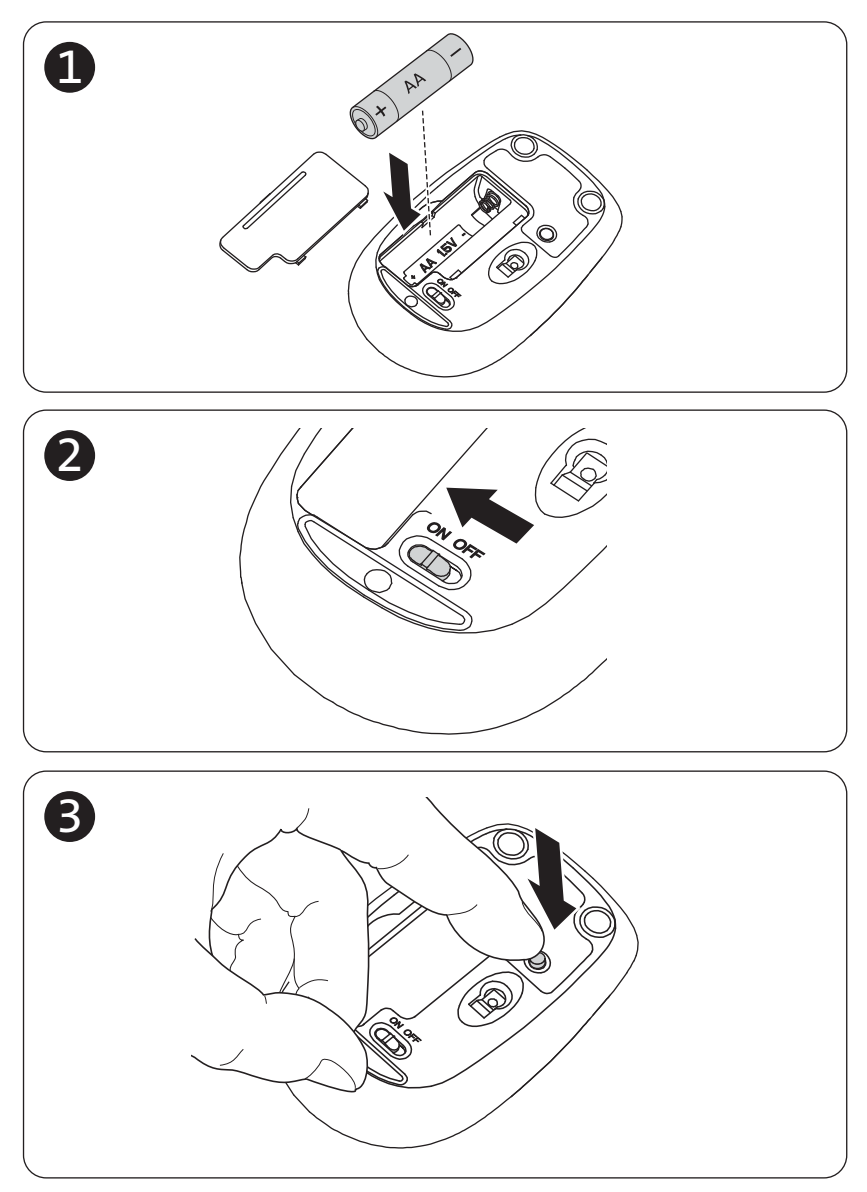

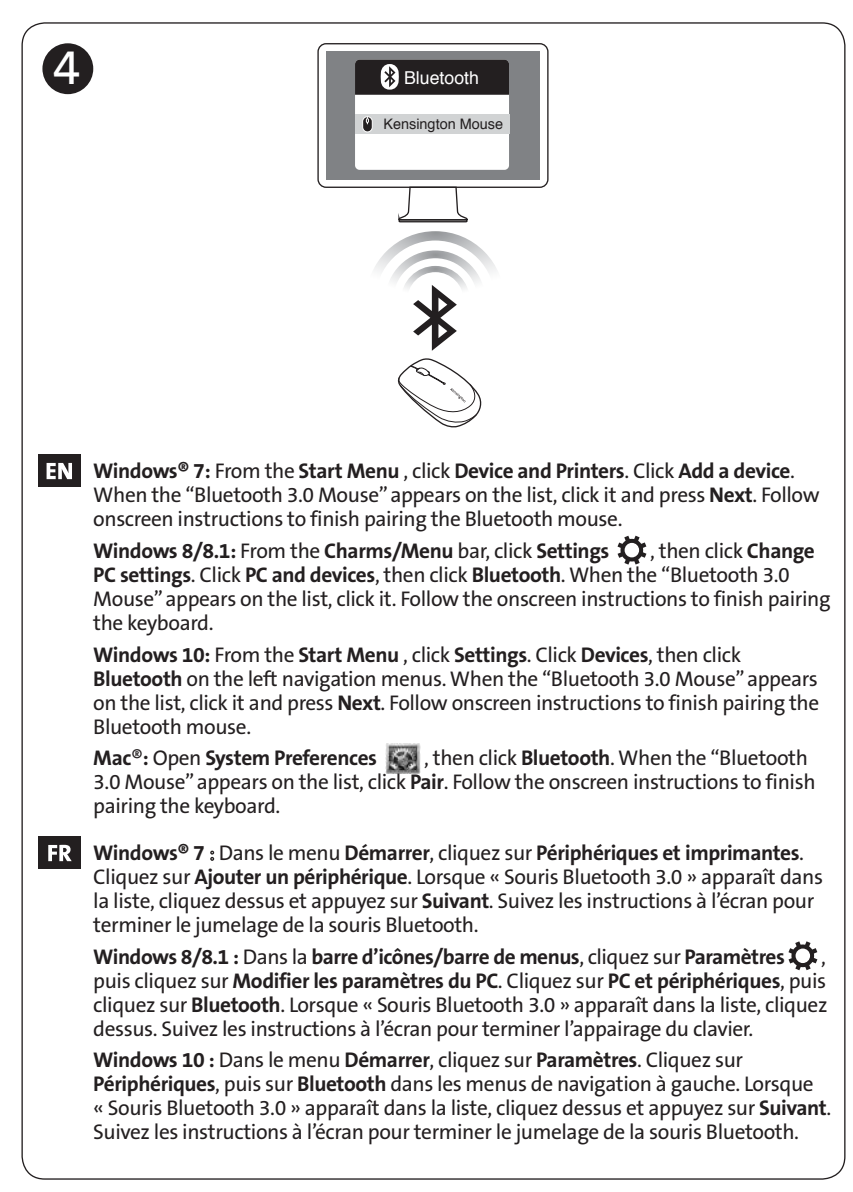

Mac® : Ouvrez les Préférences Système [Ce], puis cliquez sur Bluetooth. Lorsque « Souris Bluetooth 3.0 » apparaît dans la liste, cliquez sur Coupler. Suivez les instructions à l'écran pour terminer l'appairage du clavier.

DE Windows<sup>®®</sup> 7: Klicken Sie im Startmenü auf "Geräte und Drucker". Klicken Sie auf "Gerät hinzufügen". Wenn "Bluetooth 3.0 Mouse" in der Liste angezeigt wird, klicken Sie auf diesen Eintrag und klicken dann auf "Weiter". Führen Sie die auf dem Bildschirm angezeigten Anweisungen aus, um die Bluetooth-Maus zu koppeln.

Windows 8/8.1: Klicken Sie in der Charms-bzw. Menüleiste auf Einstellungen und dann auf PC-Einstellungen ändern. Klicken Sie auf PC und Geräte und anschließend auf Bluetooth. Wenn "Bluetooth 3.0 Mouse" in der Liste angezeigt wird, klicken Sie auf diesen Eintrag. Führen Sie die auf dem Bildschirm angezeigten Anweisungen aus, um die Tastatur zu koppeln.

Windows 10: Klicken Sie im Startmenü auf "Einstellungen". Klicken Sie auf "Geräte" und klicken Sie dann bei den Navigationsmenüs auf der linken Seite auf "Bluetooth". Wenn "Bluetooth 3.0 Mouse" in der Liste angezeigt wird, klicken Sie auf diesen Eintrag und klicken dann auf "Weiter". Führen Sie die auf dem Bildschirm angezeigten Anweisungen aus, um die Bluetooth-Maus zu koppeln.

Mac<sup>®</sup>: Öffnen Sie die Systemeinstellungen **(2008**, und klicken Sie auf Bluetooth. Wenn "Bluetooth 3.0 Mouse" in der Liste angezeigt wird, klicken Sie auf "Verbinden". Führen Sie die auf dem Bildschirm angezeigten Anweisungen aus, um die Software zu koppeln.

Windows® 7: Klik in het Startmenu op Apparaten en printers. Klik op Een apparaat toevoegen. Wanneer 'Bluetooth 3.0 Mouse' in de lijst wordt weergegeven, klikt u erop en klikt u vervolgens op Volgende. Volg de instructies op het scherm om de koppeling met de Bluetooth-muis te voltooien.

Windows 8/8.1: Klik in de Charms-balk/Menubalk op Instellingen  $\alpha$  en vervolgens op Pc-instellingen wijzigen. Klik op Pc en apparaten en vervolgens op Bluetooth. Wanneer 'Bluetooth 3.0 Mouse' in de lijst wordt weergegeven, klikt u erop. Volg de instructies op het scherm om het koppelen van het toetsenbord te voltooien.

Windows 10: Klik in het Startmenu op Instellingen. Klik op Apparaten en klik vervolgens op Bluetooth in het navigatiemenu aan de linkerkant. Wanneer 'Bluetooth 3.0 Mouse' in de lijst wordt weergegeven, klikt u erop en klikt u vervolgens op Volgende. Volg de instructies op het scherm om de koppeling met de Bluetooth-muis te voltooien.

Mac<sup>®</sup>: Open Systeemvoorkeuren **(2009**, en klik vervolgens op Bluetooth. Wanneer 'Bluetooth 3.0 Mouse' in de lijst wordt weergegeven, klikt u op Koppelen. Volg de instructies op het scherm om het koppelen van het toetsenbord te voltooien.

 $\mathbf{L}$ Su Windows® 7: dal menu Start, fare clic su Dispositivi e stampanti. Fare clic su Aggiungi dispositivo. Fare clic sul mouse Bluetooth 3.0 quando compare nell'elenco, quindi fare clic su Avanti. Per completare l'associazione del mouse Bluetooth, seguire le istruzioni visualizzate.

Su Windows 8/8.1: Dalla barra di accesso, barra Menu, fare clic su Impostazioni  $\alpha$ , quindi su Modifica impostazioni PC. Fare clic su PC e dispositivi, quindi su Bluetooth. Fare clic sul mouse Bluetooth 3.0 quando compare nell'elenco. Per completare l'associazione della tastiera, seguire le istruzioni visualizzate.

Su Windows 10: dal menu Start, fare clic su Impostazioni. Fare clic su Dispositivi, quindi su Bluetooth nei menu di navigazione a sinistra. Fare clic sul mouse Bluetooth 3.0 quando compare nell'elenco, quindi fare clic su Avanti. Per completare l'associazione del mouse Bluetooth, seguire le istruzioni visualizzate.

Su Mac®: aprire Preferenze di Sistema , quindi fare clic su Bluetooth. Quando il mouse Bluetooth 3.0 compare nell'elenco, fare clic su Abbina. Per completare l'associazione della tastiera, seguire le istruzioni visualizzate.

**ES** Windows<sup>®</sup> 7: En el menú Inicio, haga clic en Dispositivos e impresoras. Haga clic en Agregar un dispositivo. Cuando aparezca "Ratón Bluetooth 3.0" en la lista, haga clic en él y pulse Siguiente. Siga las instrucciones en pantalla para terminar de emparejar el ratón Bluetooth.

Windows 8/8.1: En la barra Accesos/Menú, haga clic en Configuración  $\mathbf{\tilde{C}}$  y después en Cambiar configuración de PC. Haga clic en PC y dispositivos y, a continuación, haga clic en Bluetooth. Cuando aparezca "Ratón Bluetooth 3.0" en la lista, haga clic en él. Siga las instrucciones en pantalla para terminar de emparejar el teclado.

Windows 10: En el menú Inicio, haga clic en Configuración. Haga clic en Dispositivos y, a continuación, en Bluetooth en los menús de navegación a la izquierda. Cuando aparezca "Ratón Bluetooth 3.0" en la lista, haga clic en él y pulse Siguiente. Siga las instrucciones en pantalla para terminar de emparejar el ratón Bluetooth.

Mac<sup>®</sup>: Abra Preferencias del sistema (CM), y, a continuación, haga clic en Bluetooth. Cuando aparezca "Ratón Bluetooth 3.0" en la lista, haga clic en Enlazar. Siga las instrucciones en pantalla para terminar de emparejar el teclado.

**Windows® 7:** A Start menüben kattintson az **Eszközök és nyomtatók** lehetőségre. Kattintson az **Eszköz hozzáadása lehetőségre**. Amikor megjelenik a "Bluetooth 3.0-egér" a listában, kattintson rá, majd a **Következő** gombra. Kövesse a képernyőn megjelenő utasításokat a Bluetooth-egér párosításának befejezéséhez.

**Windows 8/8.1:** Az **Eszköztáron** kattintson a **Menüben** a **Beállítások** gombra, majd a **Gépház beállításainak módosítása** lehetőségre. Kattintson a **Gép és eszközök**, majd a Bluetooth elemre. Amikor megjelenik a "Bluetooth 3.0-egér" a listában, kattintson rá. Kövesse a képernyőn megjelenő utasításokat a billentyűzet párosításának befejezéséhez.

**Windows 10:** A **Start** menüben kattintson a **Beállítások** lehetőségre. Kattintson az **Eszközök**, majd a bal oldali navigációs menüben a **Bluetooth** lehetőségre. Amikor megjelenik a "Bluetooth 3.0-egér" a listában, kattintson rá, majd a **Következő** gombra. Kövesse a képernyőn megjelenő utasításokat a Bluetooth-egér párosításának befejezéséhez.

**Mac®:** Nyissa meg a **Rendszerbeállítások** , menüt, majd kattintson a **Bluetooth** lehetőségre. Amikor megjelenik a "Bluetooth 3.0-egér" a listában, kattintson a Párosítás lehetőségre. Kövesse a képernyőn megjelenő utasításokat a billentyűzet párosításának befejezéséhez.

**Windows® 7:** V nabídce **Start** klikněte na volbu **Zařízení a tiskárny**. Klikněte na možnost Přidat zařízení. Až se v seznamu objeví položka "Myš Bluetooth 3.0", klikněte na ni a pak na tlačítko **Další**. Dokončete párování Bluetooth myši podle pokynů na obrazovce.

**Windows 8/8.1:** Na panelu **ovládacích tlačítek** / panelu **Nabídka** klikněte na tlačítko Nastavení a poté na možnost **Změnit nastavení počítače**. Klikněte na možnost **Počítač a zařízení** a poté na možnost **Bluetooth**. Až se v seznamu objeví položka "Myš Bluetooth 3.0", klikněte na ni. Dokončete párování klávesnice podle pokynů na obrazovce.

**Windows 10:** V nabídce **Start** klikněte na volbu **Nastavení**. Klikněte na položku **Zařízení** a pak na volbu **Bluetooth** v navigační nabídce vlevo. Až se v seznamu objeví položka "Myš Bluetooth 3.0", klikněte na ni a pak na tlačítko **Další**. Dokončete párování Bluetooth myši podle pokynů na obrazovce.

**Mac®:** Otevřete okno **Předvolby systému** , a poté klikněte na možnost **Bluetooth**. Až se v seznamu objeví položka "Myš Bluetooth 3.0", klikněte na volbu Spárovat. Dokončete párování klávesnice podle pokynů na obrazovce.

**Windows® 7:** W menu **Start** kliknij opcję **Urządzenia i drukarki**. Kliknij **Dodaj urządzenie**. Gdy na liście pojawi się pozycja "Bluetooth 3.0 Mouse", kliknij ją, a następnie naciśnij **Dalej**. Dokończ parowanie myszy Bluetooth, postępując zgodnie z instrukcjami wyświetlanymi na ekranie.

**Windows 8/8.1:** Na panelu **funkcji**/pasku **menu** kliknij polecenie **Ustawienia** , a następnie kliknij polecenie **Zmień ustawienia komputera**. Kliknij polecenie **Komputer i urządzenia** i kliknij opcję **Bluetooth**. Gdy na liście pojawi się pozycja "Bluetooth 3.0 Mouse", kliknij ją. Dokończ parowanie klawiatury, postępując zgodnie z instrukcjami wyświetlanymi na ekranie.

**Windows 10:** Z menu **Start** wybierz opcję **Ustawienia**. Kliknij opcję **Urządzenia**, a następnie kliknij **Bluetooth** na lewym pasku. Gdy na liście pojawi się pozycja "Bluetooth 3.0 Mouse", kliknij ją, a następnie naciśnij **Dalej**. Dokończ parowanie myszy Bluetooth, postępując zgodnie z instrukcjami wyświetlanymi na ekranie.

**Mac<sup>®</sup>:** Kliknij polecenie **Preferencje systemowe** (a następnie kliknij opcję **Bluetooth**. Gdy na liście pojawi się pozycja "Bluetooth 3.0 Mouse", kliknij **Połącz** w parę. Dokończ parowanie klawiatury, postępując zgodnie z instrukcjami wyświetlanymi na ekranie.

**Windows® 7:** В меню «**Пуск**» выберите «**Устройства и принтеры**». Нажмите «**Добавление устройства**». При появлении в списке пункта «Мышь Bluetooth 3.0» выберите его и нажмите «**Далее**». Следуйте инструкциям на экране для завершения подключения мыши Bluetooth.

**ОС Windows 8/8.1:** На панели **Charms** bar/**Menu** bar нажмите **Параметры** , затем щелкните **Изменение параметров компьютера**. Щелкните **Компьютер и устройства**, затем щелкните **Bluetooth**. При появлении в списке пункта «Мышь Bluetooth 3.0» выберите его. Следуйте инструкциям на экране для завершения подключения клавиатуры.

**Windows 10:** В меню «**Пуск**» выберите «**Параметры**». Нажмите «**Устройства**», затем нажмите «**Bluetooth**» в левом меню навигации. При появлении в списке пункта «Мышь Bluetooth 3.0» выберите его и нажмите «**Далее**». Следуйте инструкциям на экране для завершения подключения мыши Bluetooth.

**ОС Mac®:** Откройте **Системные настройки** , затем щелкните **Bluetooth**. При появлении в списке пункта «Мышь Bluetooth 3.0» нажмите «**Подключение**». Следуйте инструкциям на экране для завершения подключения клавиатуры.

PT Windows® 7: A partir do menu Iniciar, clique em Dispositivos e impressoras. Clique em Adicionar um dispositivo. Quando o "Rato Bluetooth 3.0" aparecer na lista, clique nele e clique em Seguinte. Siga as instruções no ecrã para concluir o emparelhamento do rato Bluetooth.

Windows 8/8.1: A partir das barras Charms (Atalhos)/Menu, clique em Settings (Definições)  $\sigma$ e, em seguida, em Change PC Settings (Alterar definições do PC). Clique em PC e dispositivos, depois clique em Bluetooth. Quando o "Rato Bluetooth 3.0" aparecer na lista, clique nele. Siga as instruções no ecrã para concluir o emparelhamento do teclado.

Windows 10: A partir do menu Iniciar, clique em Definições. Clique em Dispositivos e depois em Bluetooth nos menus de navegação à esquerda. Quando o "Rato Bluetooth 3.0" aparecer na lista, clique nele e clique em Seguinte. Siga as instruções no ecrã para concluir o emparelhamento do rato Bluetooth.

Mac<sup>®</sup>: Abra System Preferences (Preferências do sistema) , depois clique em Bluetooth. Quando o "Rato Bluetooth 3.0" aparecer na lista, clique em Emparelhar. Siga as instruções no ecrã para concluir o emparelhamento do teclado.

A Windows® update procedure (Windows 7) /<br>Procédure de mise à niveau de Windows® (W Procédure de mise à niveau de Windows® (Windows 7) / Windows®-Updateverfahren (Windows 7) / Procedure Windows®-update (Windows 7) Procedura di aggiornamento su Windows® (Windows 7) / Procedimiento de actualización en Windows® (Windows 7) / **Windows® frissítési eljárás (Windows 7)** / **Postup aktualizace systému Windows® (Windows 7)** / **Procedura aktualizacji Windows® (Windows 7)** / **Процедура обновления Windows® (Windows 7)** / Procedimento de atualização do Windows® (Windows 7) /

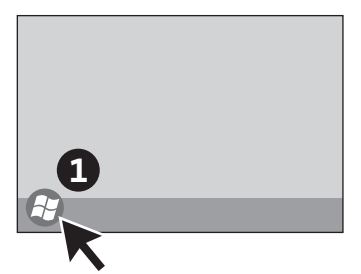

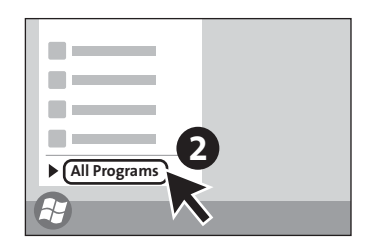

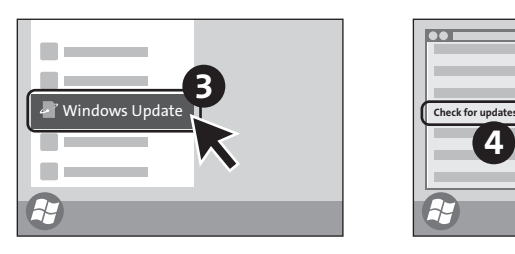

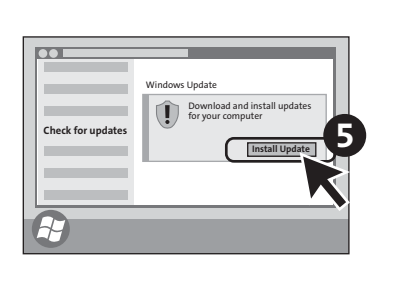

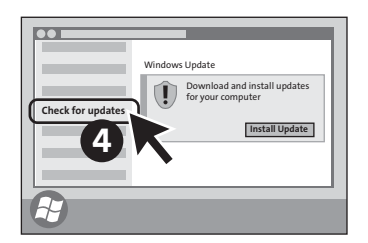

B Uncheck Power Management Settings of Bluetooth Adapter / Décocher les paramètres de gestion de l'alimentation de l'adaptateur Bluetooth / Deaktivieren Sie die Power Management-Eigenschaften des Bluetooth-Adapters / Energiebeheerinstellingen van Bluetooth-adapter uitschakelen / Deselezionare le impostazioni di gestione dell'alimentazione dell'adattatore Bluetooth / Desactive la gestión de energía en la configuración del adaptador Bluetooth / **Szüntesse meg a Bluetooth-adapter Energiagazdálkodás beállítások kijelölését** / **Vypněte nastavení řízení napájení adaptéru Bluetooth** / **Odznacz opcje zakładki Zarządzanie energią dla adaptera Bluetooth** / **Снимите флажок «Параметры управления питанием адаптера Bluetooth»** / Desmarcar as Definições de Gestão de Energia do adaptador Bluetooth

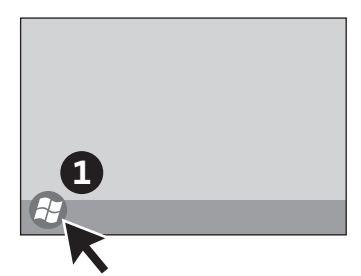

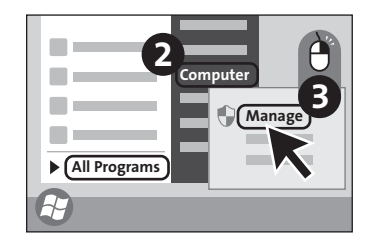

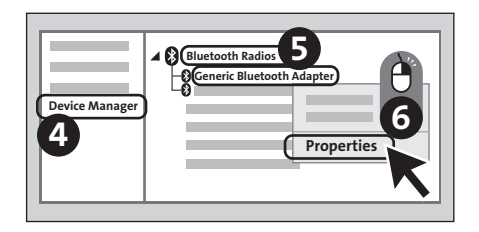

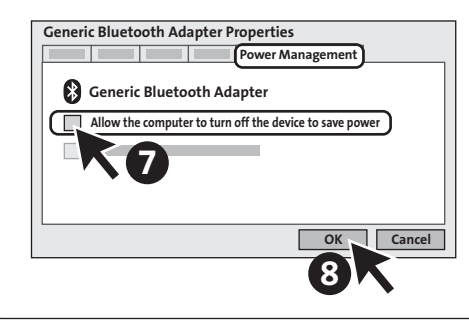

### English

# Technical Support

Technical support is available to all registered users of Kensington products. Technical Support contact information can be found on the back page of this manual.

### Web Support

You may find the answer to your problem in the Frequently Asked Questions (FAQ) section of the Support area on the Kensington Website: www.support.kensington.com.

### Telephone Support

There is no charge for technical support except long-distance charges where applicable. Please visit www.kensington.com for telephone support hours. In Europe, technical support is available by telephone Monday to Friday 09:00 to 18:00 (Central European time).

Please note the following when calling support:

- Call from a phone where you have access to your device.
- Be prepared to provide the following information:
	- Name, address, and telephone number
	- Name of the Kensington product
	- Make and model of your computer
	- System software and version
	- Symptoms of the problem and what led to them

### A HEALTH WARNING

Use of a keyboard, mouse, or trackball may be linked to serious injuries or disorders. Recent medical research of occupational Injuries has linked normal, seemingly harmless activities as a potential cause of Repetitive Stress Injuries ("RSI"). Many factors may be linked to the occurrence of RSl, including a person's own medical and physical condition, overall health, and how a person positions and uses his or her body during work and other activities (including use of a keyboard, mouse, or trackball). Some studies suggest that the amount of time a person uses a keyboard, mouse, or trackball may also be a factor. Consult a qualified health professional for any questions or concerns you may have about these risk factors.

When using a keyboard, mouse, or trackball, you may experience occasional discomfort in your hands, arms, shoulders, neck, or other parts of your body. However, if you experience symptoms such as persistent or recurring discomfort, pain, throbbing, aching, tingling, numbness, burning sensation, or stiffness, even if such symptoms occur while you are not working at your computer. DO NOT IGNORE THESE WARNING SIGNS. PROMPTLY SEE A QUALIFIED HEALTH PROFESSIONAL. These symptoms can be signs of sometimes permanently disabling RSI disorders of the nerves, muscles, tendons, or other parts of the body.

© 2017 Kensington Computer Products Group, a division of ACCO Brands. Any unauthorized copying, duplicating, or other reproduction of the contents hereof is prohibited without written consent from Kensington Computer Products Group. All rights reserved. 02/17

Kensington and the ACCO name and design are registered trademarks of ACCO Brands. Pro Fit is a trademark of ACCO Brands. Windows is a registered trademark of Microsoft Corporation in the U.S. and/or other countries. All other registered and unregistered trademarks are the property of their respective owners.

#### Français

# Assistance technique

Une assistance technique est disponible pour tous les utilisateurs de produits Kensington enregistrés. Les coordonnées de l'assistance technique sont disponibles au dos de ce manuel.

### Assistance Web

Il se peut que vous trouviez une solution à votre problème dans la Foire aux questions (FAQ) de la zone Assistance du site Web de Kensington : www.support.kensington.com.

### Support téléphonique

L'assistance technique est gratuite, à l'exception des coûts d'appel longue distance. Veuillez consulter le site www.kensington.com pour les heures d'ouverture de l'assistance téléphonique. En Europe, l'assistance technique est disponible par téléphone du lundi au vendredi, de 9h00 à 18h00.

Veuillez noter ce qui suit lors d'une demande d'assistance :

- Vous devez avoir accès à votre périphérique lorsque vous appelez l'assistance technique.
- Les informations suivantes vous seront demandées:
	- Nom, adresse et numéro de téléphone
	- Nom du produit Kensington
	- Fabricant et modèle de votre ordinateur
	- Logiciel et version de votre système
	- Symptômes du problème et faits qui en sont à l'origine

### AVERTISSEMENT CONCERNANT LA SANTÉ

L'utilisation d'un clavier, d'une souris ou d'un trackball peut entraîner des blessures ou des troubles graves. Au cours de ces dernières années, les recherches médicales dans le domaine des maladies professionnelles ont porté sur des activités normales et apparemment inoffensives, susceptibles de provoquer toute une série de problèmes désignés sous le terme générique de Syndrome de Stress Répétitif (RSI en anglais). De nombreux facteurs peuvent entraîner l'apparition du Syndrome de Stress Répétitif, notamment la condition physique et médicale d'une personne, son état de santé général, et la position qu'elle adopte pour travailler ou exercer d'autres activités (dont l'utilisation d'un clavier ou d'une souris). Certaines études indiquent que la durée d'utilisation d'un clavier, d'une souris ou d'un trackball peut également représenter un facteur. Consultez un professionnel de la santé qualifié pour toute question concernant ces facteurs de risque. Lorsque vous utilisez un clavier, une souris ou un trackball, il se peut que vous ressentiez des sensations pénibles au niveau des mains, des bras, des épaules, du cou ou d'autres parties de votre corps. Néanmoins, si vous êtes victime de symptômes tels qu'un malaise persistant ou récurrent, des douleurs, des pulsations rythmées, des endolorissements, des fourmillements, des engourdissements, des sensations de brûlure, ou des raideurs, même si ces symptômes apparaissent lorsque vous n'utilisez pas votre ordinateur. N'IGNOREZ PAS CES SIGNES D'AVERTISSEMENT. FAITES APPEL AU PLUS VITE A UN PROFESSIONNEL DE LA SANTE. Ces symptômes peuvent être les signes de troubles de Syndrome de Stress Répétitif invalidant parfois à vie les nerfs, les muscles, les tendons, ou d'autres parties du corps (syndrome du canal carpien, tendinite, paraténonite, et autres conditions, par exemple).

Kensington et le nom et le design ACCO sont des marques déposées d'ACCO Brands. Pro Fit est une marque commerciale d' ACCO Brands. Windows est une marque déposée de Microsoft Corporation aux États-Unis et/ou dans d'autres pays. Toutes les autres marques déposées ou non sont la propriété de leurs détenteurs respectifs.

© 2017 Kensington Computer Products Group, une division d'ACCO Brands. Toute copie, duplication ou autre reproduction non autorisée du contenu de ce manuel est interdite sans le consentement écrit de Kensington Computer Products Group. Tous droits réservés. 02/17

#### Deutsch

# Technischer Support

Alle registrierten Benutzer von Kensington-Produkten erhalten technische Unterstützung. Die Kontaktinformationen zur technischen Unterstützung sind der Rückseite dieser Bedienungsanleitung zu entnehmen.

### Unterstützung über das Internet

Viele Probleme lassen sich bereits mithilfe der "Häufig gestellten Fragen" (Frequently Asked Questions, (FAQ)) im Unterstützungsbereich auf der Kensington-Website lösen: www.support.kensington.com.

### Telefonische Unterstützung

Mit Ausnahme von eventuellen Ferngesprächsgebühren entstehen keine Kosten für die technische Unterstützung. Die Geschäftszeiten der telefonischen Unterstützung entnehmen Sie bitte unserer Website www.kensington.com. In Europa sind wir telefonisch für Sie da: von Montag bis Freitag zwischen 9:00 und 18:00 Uhr.

Beachten Sie hinsichtlich der telefonischen Kontaktaufnahme mit der technischen Unterstützung Folgendes:

- Benutzen Sie für Anrufe ein Telefon, von dem aus Sie Zugriff auf das Gerät haben.
	- Bereiten Sie folgende Informationen vor:
		- Name, Anschrift, Telefonnummer
		- Bezeichnung des Kensington-Produkts
		- Hersteller und Modell des Computers
		- Systemsoftware und Version
		- Symptome des Problems und Ursachen

### GESUNDHEITSWARNUNG

Bei der Verwendung einer Tastatur, einer Maus oder eines Trackballs könnten eventuell ernsthafte Verletzungen oder Krankheiten auftreten. Kürzlich durchgeführte medizinische Studien zu Verletzungen am Arbeitsplatz haben alltägliche, scheinbar harmlose Tätigkeiten als potenzielle Ursache von Repetitive Stress Injuries (RSI, Beschwerden durch sich wiederholende Belastungen) identifiziert. Viele Faktoren können zum Auftreten von RSI führen, unter anderem die medizinische und körperliche Verfassung einer Person, der allgemeine Gesundheitszustand und die Haltung einer Person bei der Arbeit und die anderen Tätigkeiten (dazu gehört auch die Verwendung einer Tastatur oder Maus). Einige Studien deuten darauf hin, dass der Zeitraum, innerhalb dessen eine Tastatur, eine Maus oder ein Trackball verwendet wird, ebenfalls eine Rolle spielt.

Wenden Sie sich an einen qualifizierten Arzt, falls Sie Fragen zu diesen Risikofaktoren haben. Während der Verwendung einer Tastatur, einer Maus oder eines Trackballs haben Sie eventuell gelegentlich leichte Beschwerden an Händen, Armen, Schultern, Hals oder anderen Körperteilen. Wenn Sie jedoch Symptome wie dauerhafte oder wiederholt

auftretende Beschwerden, pochende oder anhaltende Schmerzen, Kribbeln, Taubheit, Brennen oder Steifheit feststellen, sollten Sie einen Arzt konsultieren, selbst wenn diese Symptome auftreten, während Sie nicht am Computer arbeiten. IGNORIEREN SIE DIESE WARNSIGNALE NICHT. KONSULTIEREN SIE EINEN QUALIFIZIERTEN ARZT. Diese Symptome können auf RSI-Beschwerden der Nerven, Muskeln, Sehnen oder anderer Köperteile hinweisen, die gelegentlich zu dauerhaften Behinderungen führen können, unter anderem zum Karpaltunnelsyndrom, zu Sehnenentzündungen sowie zu Sehnenscheidenentzündungen.

Kensington und der Name ACCO sowie sein Design sind registrierte Handelsmarken von ACCO Brands. Pro Fit ist eine Handelsmarke von ACCO Brands. Windows ist eine eingetragene Marke der Microsoft Corporation in den USA und/ oder anderen Ländern. Alle anderen registrierten und nicht registrierten Handelsmarken sind Eigentum der jeweiligen Unternehmen.

© 2017 Kensington Computer Products Group, ein Bereich von ACCO Brands. Die unerlaubte Vervielfältigung, Duplizierung oder eine andere Form der Reproduktion von Inhalten hieraus ist ohne schriftliche Genehmigung durch die Kensington Technology Group untersagt. Alle Rechte vorbehalten. 02/17

### Nederlands

# Technische ondersteuning

Technische ondersteuning is beschikbaar voor alle geregistreerde gebruikers van Kensingtonproducten. Contactinformatie voor technische ondersteuning treft u aan op de achterzijde van deze handleiding.

### Ondersteuning via internet

Voor een antwoord op een eventueel probleem kunt u terecht in de sectie Frequently Asked Questions (FAQ) in het gedeelte Support van de Kensington-website: www.support.kensington.com.

### Telefonische ondersteuning

Technische ondersteuning is gratis, met uitzondering van interlokale of internationale telefoongesprekken (indien van toepassing). Raadpleeg www.kensington.com voor openingstijden van de telefonische ondersteuning. In Europa is technische ondersteuning telefonisch beschikbaar van maandag tot en met vrijdag van 09:00 tot 18:00 uur. Let bij het opbellen naar ondersteuning op het volgende:

- Als u opbelt, dient u tevens toegang tot uw computer te hebben.
- Zorg ervoor dat u de volgende informatie bij de hand hebt:
	- Naam, adres en telefoonnummer
	- De naam van het Kensington-product
	- Merk en type computer
	- Uw systeemsoftware en versie
	- Symptomen van het probleem en de oorzaak ervan

### WAARSCHUWING BETREFFENDE DE GEZONDHEID

Gebruik van een toetsenbord, muis of trackball houdt mogelijk verband met ernstig letsel of ernstige stoornissen. Recent medisch onderzoek naar arbeidsletsel duidt op normale, ogenschijnlijk ongevaarlijke activiteiten als de mogelijke oorzaak van Repetitive Stress Injuries ("RSI"). Het optreden van RSI houdt mogelijk verband met vele factoren, waaronder iemands eigen medische en lichamelijke toestand, de gezondheid in het algemeen, alsmede iemands lichaamshouding en de wijze van gebruik van het lichaam tijdens het werk en overige activiteiten (inclusief het gebruik van toetsenbord of muis).

Bepaalde studies suggereren dat ook de hoeveelheid tijd die iemand besteedt aan het gebruik van een toetsenbord, muis of trackball, een factor kan zijn. Raadpleeg een erkend gezondheidsdeskundige voor eventuele vragen of bezorgdheden over deze risicofactoren.

Bij gebruik van een toetsenbord, muis of trackball ervaart u mogelijk incidenteel ongemak in uw handen, armen, schouders, nek of overige lichaamsdelen. Als u echter symptomen zoals aanhoudend of telkens terugkerend ongemak, pijn, kloppende of pijnlijke spieren, tintelingen, een 'doof' gevoel, een 'brandend' gevoel, of stijfheid ervaart, zelfs wanneer deze symptomen optreden terwijl u niet aan uw computer werkt, dient u onverwijld een arts te raadplegen. NEGEER DEZE WAARSCHUWINGSSIGNALEN NIET. RAADPLEEG ONMIDDELLIJK EEN ERKEND GEZONDHEIDSDESKUNDIGE. Deze symptomen kunnen duiden op soms tot permanente invaliditeit leidende RSIstoornissen van de zenuwen, spieren, pezen of overige lichaamsdelen, zoals het carpaletunnelsyndroom, tendonitis (peesontsteking), tendosynovitis (ook wel tenosynovitis - peesschedeontsteking), en overige aandoeningen.

© 2017 Kensington Computer Products Group, a division of ACCO Brands. Elke ongeautoriseerde vorm van kopiëren, dupliceren en reproductie anderszins is verboden als hiervoor geen schriftelijke toestemming is verleend door Kensington Computer Products Group. Alle rechten voorbehouden. 02/17

### Italiano

# Supporto tecnico

Per tutti gli utenti registrati dei prodotti Kensington è disponibile il supporto tecnico. Sul retro di queste istruzioni sono riportate le informazioni per contattare il servizio di supporto tecnico.

### Supporto Web

La soluzione al proprio problema potrebbe essere elencata nella sezione Frequently Asked Questions (FAQs) dell'area Support del sito Web di Kensington www.support.kensington.com.

### Supporto telefonico

Il servizio è gratuito salvo l'addebito delle tariffe telefoniche interurbane, ove applicabili. Visitare www.kensington.com per consultare gli orari del servizio di supporto telefonico. In Europa il supporto tecnico è disponibile telefonicamente dal lunedì al venerdì, dalle 09.00 alle 18.00.

Tenere presente quanto riportato di seguito.

- Chiamare da un telefono vicino al dispositivo.
- Prepararsi a fornire le informazioni seguenti:
	- nome, indirizzo e numero di telefono
	- nome del prodotto Kensington
	- marca e modello del computer
	- sistema operativo e versione
	- sintomi e causa del problema

### Avvertenze per la salute

L'utilizzo della tastiera, del mouse o della trackball potrebbe provocare gravi lesioni o disturbi. Secondo recenti studi medici sulle malattie professionali, esiste una potenziale relazione tra attività normali e apparentemente innocue e l'insorgenza di lesioni da sforzo ripetitivo ("RSI"). Molti fattori potrebbero causare l'insorgenza di RSI, incluse le condizioni fisiche e mediche proprie della persona, la salute generale e la postura assunta dalla

persona stessa durante il lavoro o lo svolgimento di altre attività (compreso l'utilizzo della tastiera e del mouse). Alcuni studi indicano il tempo di utilizzo della tastiera, del mouse o della trackball come un altro possibile fattore. Per eventuali dubbi o timori correlati a questi fattori di rischio, contattare un medico qualificato.

Quando si utilizza la tastiera, il mouse o la trackball potrebbero talvolta verificarsi disturbi a mani, braccia, spalle, collo o altre parti del corpo. Sintomi quali disturbi frequenti o persistenti, dolori, pulsazioni, indolenzimento, formicolio, intorpidimento, bruciore o rigidità potrebbero insorgere anche quando non si sta utilizzando il computer. NON IGNORARE QUESTI SEGNALI D'ALLARME. CONSULTARE IMMEDIATAMENTE UN MEDICO QUALIFICATO. Questi sintomi possono essere indicativi di disturbi RSI, talvolta permanenti, di nervi, muscoli, tendini o altre parti del corpo, come la sindrome del tunnel carpale, tendiniti, tenosinoviti e altri problemi.

Kensington e il nome e il motivo ACCO sono marchi registrati di ACCO Brands. Pro Fit è un marchio di ACCO Brands. Windows è un marchio di Microsoft Corporation registrato negli Stati Uniti e in altri paesi. Tutti gli altri marchi, registrati e non registrati, sono di proprietà dei rispettivi produttori.

© 2017 Kensington Computer Products Group, una divisione di ACCO Brands. È vietata la copia, la duplicazione o qualsiasi altra forma non autorizzata di riproduzione del contenuto del presente documento senza previo consenso scritto di Kensington Computer Products Group. Tutti i diritti riservati. 02/17

### Español

# Asistencia técnica

Existe asistencia técnica para todos los usuarios registrados de los productos de Kensington. Puede encontrar la información de contacto para asistencia técnica en el reverso del manual.

### Asistencia en la Web

Es posible que encuentre la solución a su problema en la sección de preguntas más frecuentes del área de asistencia técnica (Support) del sitio web de Kensington: www.support.kensington.com.

### Asistencia telefónica

La asistencia técnica es gratuita, a menos que se realicen llamadas de larga distancia. Visite www.kensington.com para conocer las horas de atención. En Europa podrá disfrutar de asistencia técnica telefónica de lunes a viernes de 09:00 a 18:00.

Tenga esto siempre presente al llamar a asistencia técnica:

- Llame desde un teléfono que le permita acceder al dispositivo.
- Tenga la siguiente información a mano:
	- Nombre, dirección y número de teléfono
	- El nombre del producto de Kensington
	- Marca y modelo del ordenador
	- El software y la versión del sistema
	- Síntomas del problema y cómo se produjeron

### ADVERTENCIA PARA LA SALUD

La utilización de un teclado, un ratón o una trackball puede estar ligada a lesiones o trastornos graves. Recientes investigaciones médicas en materia de lesiones profesionales han identificado actividades normales, en apariencia inofensivas, como una causa potencial de las lesiones por estrés repetitivo ("Repetitive Stress Injuries o RSI"). La aparición de RSI está relacionada con numerosos factores, como el estado físico o médico personal, la salud

general y la postura de la persona, así como sus movimientos durante el trabajo y otras actividades (incluido el uso de un teclado o un ratón). Algunos estudios sugieren que otro factor importante lo constituye el tiempo que una persona utiliza el teclado, el ratón o la trackball. Consulte a un profesional sanitario todas las dudas o preocupaciones que tenga en lo que concierne a estos factores de riesgo.

Mientras utiliza el teclado, el ratón o la trackball, es posible que sienta cierta incomodidad de forma ocasional en manos, brazos, hombros, cuello u otras partes del cuerpo. No obstante, si siente de forma frecuente en sus articulaciones incomodidad, dolor, pinchazos, molestias, hormigueo, entumecimiento, quemazón o agarrotamiento, aunque tales síntomas se produzcan cuando no esté trabajando al ordenador, NO IGNORE ESTAS SEÑALES DE ADVERTENCIA. CONSULTE RÁPIDAMENTE A UN PROFESIONAL DE LA SALUD. Estos síntomas pueden revelar trastornos de tipo RSI de afectan a los nervios, los músculos, los tendones u otras partes del cuerpo, como el síndrome del túnel carpiano, la tendonitis, la tenosinovitis y otras enfermedades.

Kensington y el nombre y el diseño ACCO son marcas comerciales registradas de ACCO Brands. Pro Fit es marca comercial de ACCO Brands. Windows es marca comercial de Microsoft Corporation registrada en EE.UU. y otros países. El resto de marcas comerciales, registradas y sin registrar, son propiedad de sus respectivos propietarios.

© 2017 Kensington Computer Products Group, división de ACCO Brands. Queda prohibida la copia, duplicación u otro tipo de reproducción no autorizado del contenido a que se refiere el presente documento sin la previa autorización escrita de Kensington Computer Products Group. Reservados todos los derechos. 02/17

### **Magyar**

# **Műszaki támogatás**

A műszaki támogatást a Kensington-termékek összes regisztrált felhasználója igénybe veheti. A műszaki támogatást nyújtó részleg kapcsolattartási adatai a kézikönyv hátoldalán találhatók.

### **Webes támogatás**

Elképzelhető, hogy a problémájára a megoldást megtalálja a "Gyakran feltett kérdések" című leírásban, amely a következő webhelyen található, a támogatást nyújtó részben: **www.support.kensington.com**.

### **Telefonos támogatás**

A technikai támogatás ingyenes, kivéve a távolsági hívásokkal kapcsolatban felmerülő költségeket. A nyitvatartási időpontokat a **www.kensington.com** webhelyen találja. Európában a technikai támogatás telefonon érhető el hétfőtől péntekig 9 és 18 óra között.

Az ügyfélszolgálat tárcsázása előtt gondoskodjon a következőkről:

- Olyan telefonkészüléket használjon, amelyről hozzáfér az eszközhöz.
- A következő adatokat kell megadnia:
	- Név, cím és telefonszám;
	- A Kensington-termék neve;
	- A számítógép gyártási adatai és típusa;
	- A rendszerszoftver és a verziószám;
	- A problémára utaló jelek, illetve a problémát kiváltó tényezők.

# **EGÉSZSÉGÜGYI FIGYELMEZTETÉS**

A billentyűzet, az egér vagy a pozicionáló gömb használatából különböző súlyos sérülések és rendellenességek fakadhatnak. A foglalkozással kapcsolatos sérülések legújabb kutatásai kapcsolatba hozzák a normális, látszólag ártalmatlan tevékenységeket az ismétlődő megterhelések okozta sérülésekkel ("RSI"). Az ilyen sérüléseknek számos tényezője van, például az adott személy egészségi állapota, valamint az, hogy milyen pozícióban végzi munkáját és egyéb tevékenységeit (beleértve a billentyűzet és egér használatát is). Egyes tanulmányok szerint az is fontos tényező, hogy valaki mennyi ideig használja a billentyűzetet, az egeret vagy a pozicionáló gömböt. Ha kérdései vannak a kockázati tényezőkkel kapcsolatban, kérdezzen meg egy szakorvost.

A billentyűzet, az egér vagy a pozicionáló gömb használatakor átmeneti fájdalmak jelentkezhetnek kezeiben, karjaiban, vállaiban, nyakában és más testrészein. Ha folyamatos vagy visszatérő kellemetlen érzést, fájdalmat, lüktetést, bizsergést, viszketést, zsibbadtságot, égésérzetet vagy merevséget észlel akár más tevékenység végzésekor, akkor **NE HANYAGOLJA EL EZEKET A JELEKET. AZONNAL FORDULJON SZAKORVOSHOZ.** Ezek a tünetek az idegek, izmok, ínak és más testrészek olykor végleges sérülését jelentő problémákat jelezhetik, például kéztőalagút szindrómát, tendonitist, tenosynovitist stb.

A Kensington és az ACCO név és embléma az ACCO Brands bejegyzett védjegye. A Pro Fit az ACCO Brands védjegye. Az Windows az Microsoft Corporation bejegyzett védjegye az Egyesült Államokban és más országokban. Az összes egyéb bejegyzett és nem bejegyzett védjegy a megfelelő tulajdonosok védjegye.

© 2017 Kensington Computer Products Group, az ACCO Brands egyik részlege. A tartalom jogosulatlan másolása, sokszorosítása vagy egyéb módon történő felhasználása a Kensington Computer Products Group írásos beleegyezése nélkül nem engedélyezett. Minden jog fenntartva. 02/17

### **Čeština**

# **Technická podpora**

Technická podpora je k dispozici všem registrovaným uživatelům produktů společnosti Kensington. Informace o kontaktech na technickou podporu můžete nalézt na zadní straně této příručky.

### **Podpora na webu**

Odpověď na svůj problém můžete nalézt v části Frequently Asked Questions (FAQ – často kladené dotazy) stránek podpory společnosti Kensington. **www.support.kensington.com**.

### **Podpora po telefonu**

Kromě případných poplatků za dálkové hovory nejsou za technickou podporu účtovány žádné poplatky. Pracovní dobu oddělení podpory po telefonu zjistíte na stránkách **www.kensington.com**. V Evropě je technická podpora k dispozici od pondělí do pátku od 9:00 do 18:00 hod.

Když voláte na linku podpory, mějte na paměti následující:

- Zavolejte z telefonu z místa, odkud máte přístup k zařízení.
- Připravte si následující informace.
	- jméno, adresu a telefonní číslo,
	- název produktu,
	- značku a model vašeho počítače,
	- operační systém a jeho verzi,
	- symptomy problému a co k němu vedlo.

## **ZDRAVOTNÍ VAROVÁNÍ**

Používání klávesnice, myši či trackballu může způsobovat vážná poranění nebo nemoci. Nedávné zdravotní výzkumy pracovních poranění označily normální zdánlivě neškodné aktivity jako potencionální příčinu onemocnění z opakovaného přepětí ("RSI"). Mnoho faktorů může být původcem nemoci RSI. Mezi ně patří zdravotní a fyzický stav osoby, celkové zdraví a způsob polohy těla či ostatních aktivit během práce (včetně používání klávesnice a myši). Některé studie navrhují, aby množství času stráveného prací s klávesnicí, myší či trackballem bylo také jedním z faktorů. Poraďte se s kvalifikovaným zdravotníkem, máte-li nějaké otázky nebo obavy ohledně těchto rizikových faktorů.

Při používání klávesnice, myši či trackballu můžete pociťovat občasné nepohodlí rukou, paží, ramen, krku nebo jiných částí těla. Také můžete pocítit některé symptomy, jako je trvalé či vracející se nepohodlí, bolest, pulzující bolest, brnění, necitlivost, pocit pálení nebo ztuhlost, i když zrovna nepracujete s počítačem. **NEIGNORUJTE TATO VAROVNÁ ZNAMENÍ. OKAMŽITĚ VYHLEDEJTE POMOC KVALIFIKOVANÉHO ZDRAVOTNÍKA** Tyto symptomy mohou být příznaky nemocí RSI, které trvale postihují nervy, svaly, šlachy a ostatní části těla, jako jsou například syndrom karpálního tunelu, zánět šlach, tenosynovitida a další.

Název a návrh Kensington a ACCO jsou registrované ochranné známky společnosti ACCO Brands. Pro Fit je ochranná známka společnosti ACCO Brands. Windows je obchodní známkou společnosti Microsoft Corporation, registrovanou ve Spojených státech a dalších zemích. Všechny ostatní registrované i neregistrované ochranné známky jsou majetkem příslušných vlastníků. © 2017 Kensington Computer Products Group, divize společnosti ACCO Brands. Jakékoliv nepovolené kopírování, duplikování a jiná reprodukce uvedeného obsahu je bez písemného souhlasu společnosti Kensington Computer Products Group zakázáno. Všechna práva vyhrazena. 02/17

### **Polski**

### **Pomoc techniczna**

Z pomocy technicznej mogą korzystać wszyscy zarejestrowani użytkownicy produktów firmy Kensington. Dane kontaktowe działu pomocy technicznej znajdują się na tylnej okładce tej instrukcji.

### **Witryna WWW**

Rozwiązanie problemu można znaleźć w części z odpowiedziami na często zadawane pytania (Frequently Asked Questions (FAQ)) w obszarze pomocy technicznej w witrynie internetowej firmy Kensington: **www.support.kensington.com**.

#### **Obsługa telefoniczna**

Nie ma opłaty za wsparcie techniczne za wyjątkiem opłat za połączenie telefoniczne wg stawek operatora. Godziny pracy telefonicznej pomocy technicznej dostępne są pod adresem **www.kensington.com**. W Europie telefoniczna pomoc techniczne jest dostępna od poniedziałku do piątku w godzinach od 09:00 do 18:00.

Należy pamiętać o następujących szczegółach:

- Podczas rozmowy telefonicznej urządzenie musi być pod reka.
- Użytkownik musi podać następujące informacje:
	- imię i nazwisko, adres i numer telefonu;
	- nazwę produktu firmy Kensington;
	- markę i model komputera;
	- informacje o systemie operacyjnym i jego wersji;
	- symptomy problemu i ich źródło.

### **OSTRZEŻENIE DOTYCZĄCE ZDROWIA**

Używanie klawiatury, myszy lub urządzenia trackball można powiązać z poważnymi urazami lub zaburzeniami. W najnowszych badaniach medycznych chorób zawodowych ustalono, że normalne, na pozór nieszkodliwe czynności mogą być przyczyną chorób wywoływanych przeciążeniem (RSI). Wiele czynników jest związanych z występowaniem chorób RSI, włącznie ze stanem medycznym i fizycznym osoby, ogólnym stanem zdrowia oraz pozycją przyjmowaną w trakcie pracy i innych czynności (włącznie z używaniem klawiatury lub myszki). Niektóre badania sugerują, że ilość czasu spędzana na używaniu klawiatury, myszy lub urządzenia trackball również może stanowić jeden z czynników. W razie jakichkolwiek pytań lub obaw związanych z tymi czynnikami ryzyka skontaktuj się z wykwalifikowanym pracownikiem służby zdrowia.

Przy używaniu klawiatury, myszy lub urządzenia trackball może występować okazjonalne uczucie dyskomfortu dłoni, rąk, ramion, szyi lub innych części ciała. Jednakże w razie doświadczenia takich objawów, jak trwały lub nawracający dyskomfort, ból, pulsowanie, bolesność, mrowienie, drętwienie, uczucie gorąca lub sztywność, nawet, jeżeli te objawy występują, kiedy nie pracujesz przy komputerze, **NIE WOLNO IGNOROWAĆ TAKICH OBJAWÓW OSTRZEGAWCZYCH. NALEŻY BEZZWŁOCZNIE ZWRÓCIĆ SIĘ O POMOC LEKARSKĄ.** Te objawy mogą być oznakami powodujących niepełnosprawność zespół RSI nerwów, mięśni, ścięgien lub innych części ciała, np. zespół cieśni kanału nadgarstka, zapalenie ścięgna, zapalenie pochewki ścięgna i inne.

Nazwy oraz znaki graficzne Kensington i ACCO są zastrzeżonymi znakami towarowymi firmy ACCO Brands. Pro Fit jest znakiem towarowym firmy ACCO Brands. Windows to zastrzeżony znak towarowy firmy Microsoft Corporation, zarejestrowany w USA oraz innych krajach. Wszystkie inne znaki towarowe lub zastrzeżone znaki towarowe stanowią własność ich odpowiednich właścicieli.

© 2017 Kensington Computer Products Group, oddział firmy ACCO Brands. Kopiowanie, powielanie lub reprodukcja w inny sposób niniejszych materiałów bez pisemnej zgody firmy Kensington Computer Products Group jest surowo zabroniona. Wszelkie prawa zastrzeżone. 02/17

#### **Русский**

### **Техническая поддержка**

Техническая поддержка доступна для всех зарегистрированных пользователей изделий компании Kensington. Контактная информация о технической поддержке имеется на обратной стороне обложки данного руководства.

#### **Веб-поддержка**

Вы можете найти ответ на ваш вопрос на странице ответов на часто задаваемые вопросы (FAQ) раздела технической поддержки сайта: **www.support.kensington.com**.

#### **Телефонная поддержка**

3вонок в службу поддержки бесплатный, за исключением междугородних и международных звонков. Чтобы узнать часы работы службы поддержки по телефону, посетите **www.kensington.com**. В Европе служба технической поддержки по телефону работает с понедельника по пятницу, с 09:00 до 18:00.

Пожалуйста, учтите следующее, когда будете звонить в службу поддержки:

- Звоните с телефона, расположенного рядом с устройством.
- Будьте готовы предоставить следующую информацию:
	- Имя, адрес и номер телефона
	- Название изделия компании Kensington
	- Изготовитель и модель вашего компьютера
	- Ваше системное программное обеспечение и его версия
	- Признаки неисправности и что послужило причиой ее возникновения

# **ПРЕДУПРЕЖДЕНИЕ О ВРЕДЕ ДЛЯ ЗДОРОВЬЯ**

Использование клавиатуры, мыши или трекбола может привести к ряду серьезных заболеваний и получению травм. Согласно данным, полученным в ходе последних медицинских исследований по профессиональным заболеваниям, было установлено, что обычная, безвредная на первый взгляд деятельность является потенциальной причиной получения травм от многократно повторяющихся мышечных напряжений (RSI). Причиной возникновения этого синдрома могут стать многие факторы: физическое состояние и общее самочувствие человека, а также положение его тела во время работы и других видов деятельности (в том числе при использовании клавиатуры или мыши). Согласно некоторым исследованиям, время, проведенное за использованием клавиатуры, мыши или трекбола, также является фактором заболевания. В случае возникновения каких-либо вопросов относительно данных факторов риска, обратитесь к квалифицированному врачу.

При использовании клавиатуры, мыши или трекбола возможны периодические боли в руках, плечах, шее и других частях тела. Однако если вы замечаете такие симптомы, как постоянная или периодическая боль, пульсация, ноющая боль, покалывание, онемение, чувство жжения или оцепенения, и, тем более, в том случае если такие симптомы проявляются, даже если вы не работаете за компьютером, **НЕ ИГНОРИРУЙТЕ ЭТИ СИМПТОМЫ. НЕЗАМЕДЛИТЕЛЬНО ОБРАТИТЕСЬ К КВАЛИФИЦИРОВАННОМУ ВРАЧУ.** Данные симптомы могут быть признаками хронического заболевания нервов, мышц, сухожилий и других частей тела, например, таких заболеваний, как кистевой туннельный синдром, тендинит, теносиновит и другие.

Данное оборудование соответствует ограничениям на уровень облучения, установленным FCC для неконтролируемой среды. Для соответствия радиочастотному излучению конечный пользователь должен следовать определенным правилам работы. Данный передатчик не должен находиться рядом или работать вместе с другим передатчиком или антенной.

Название и дизайн Kensington и ACCO являются зарегистрированными товарными знаками компании ACCO Brands. Pro Fit является товарным знаком компании ACCO Brands. Windows являются зарегистрированными товарными знаками корпорации Microsoft в США и/или других странах. Все прочие зарегистрированные и незарегистрированные товарные знаки являются собственностью соответствующих владельцев.

© 2017 Kensington Computer Products Group, подразделение компании ACCO Brands. Запрещается несанкционированное копирование, дублирование или размножение иным способом содержимого настоящего документа без письменного согласия компании Kensington Computer Products Group. Все права защищены. 02/17

### **Português**

# Assistência técnica

A assistência técnica está disponível para todos os utilizadores dos produtos Kensington registados. Pode encontrar informações sobre como contactar a assistência técnica na última página deste manual.

### Apoio através da Web

Pode encontrar a resposta para o seu problema na secção Perguntas mais frequentes (FAQ) da área de assistência, no website da Kensington: www.support.kensington.com.

### Apoio Telefónico

Não existem encargos inerentes ao apoio técnico excepto os relativos a chamadas de longa distância, quando aplicável. Visite www.kensington.com quanto ao horário do apoio técnico. Na Europa, o apoio técnico está disponível por telefone, de Segunda a Sexta, entre as 0900 e as 1800 horas.

Tenha em conta o seguinte ao solicitar apoio.

- Ligue de um telemóvel onde tenha acesso ao seu dispositivo.
- Tenha por perto as seguintes informações:
	- Nome, morada e número de telefone
	- O nome do produto Kensington
	- Fabrico e modelo do seu computador
	- O software do seu sistema e respectiva versão
	- Sintomas do problema e o que os provocou

### AVISO DE SAÚDE

A utilização de um teclado, rato, ou trackball pode estar associada a ferimentos ou lesões graves. Investigações médicas recentes sobre lesões de foro profissional apontam actividades normais, aparentemente inofensivas, como uma causa possível de Lesões por Esforços Repetitivos (LER). Muitos factores podem estar associados à ocorrência de LER, incluindo as próprias condições físicas e médicas de uma pessoa, a saúde em geral e o modo como uma pessoa se posiciona e utiliza o seu corpo durante o trabalho e outras actividades (incluindo a utilização de um teclado ou rato). Alguns estudos sugerem que o período de tempo durante o qual uma pessoa utiliza um teclado, rato ou trackball pode também ser um dos factores. Caso tenha alguma dúvida, relativamente a estes factores de risco, consulte um profissional de saúde qualificado.

Quando utilizar um teclado, rato ou trackball, pode sentir ocasionalmente um desconforto nas mãos, braços, ombros, pescoço ou outras partes do corpo. No entanto, caso tenha algum sintoma tal como desconforto, dor, sensação de latejo, sensibilidade, formigueiro, dormência, ardor, ou rigidez, persistentes ou recorrentes, mesmo que tais sintomas ocorram quando não está a trabalhar no seu computador. NÃO IGNORE ESTES SINTOMAS. CONSULTE DE IMEDIATO UM PROFISSIONAL DE SAÚDE QUALIFICADO. Estes sintomas podem ser indícios de LER nervosas, musculares, tendinosas, ou de outras partes do corpo, tais como a síndrome do canal cárpico, tendinite, tenossinovite, e outras lesões, que por vezes causam incapacidade permanente.

Kensington, o nome e o design da ACCO são marcas registadas da ACCO Brands. Pro Fit é uma marca comercial da ACCO Brands. Windows é uma marca comercial da Microsoft Corporation, registada nos E.U.A. e noutros países. Todas as outras marcas registadas e não registadas são propriedade dos respectivos proprietários.

© 2017 Kensington Computer Products Group, uma divisão da ACCO Brands. Qualquer cópia, duplicação ou reprodução não autorizada dos conteúdos aqui presentes é proibida sem o consentimento escrito da Kensington Computer Products Group. Todos os direitos reservados. 02/17

### Technical Support / Assistance technique / Technischer Support / Technische ondersteuning / Supporto tecnico / Asistencia técnica / **Műszaki támogatás** / **Technická podpora** / **Pomoc techniczna** / **Техническая поддержка** / Assistência técnica

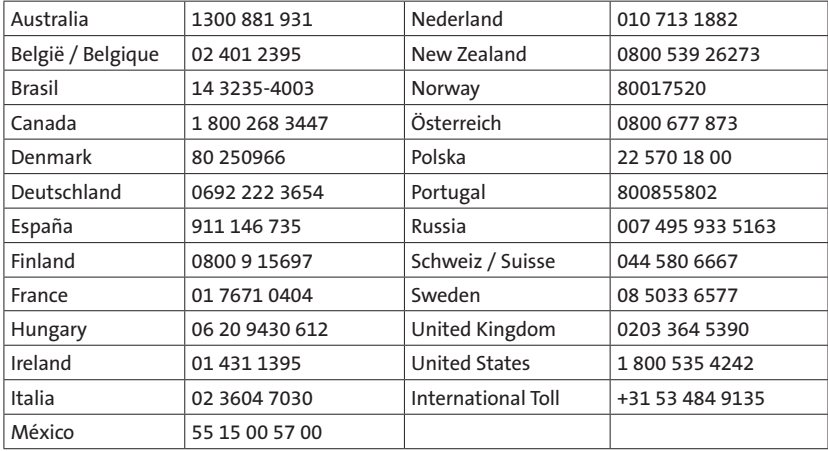

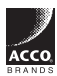

Kensington Computer Products Group A Division of ACCO Brands 1500 Fashion Island Blvd, 3rd Floor ACCO. San Mateo, CA 94404

ACCO Brands Europe A Division of ACCO Brands Europe

Oxford House, Oxford Road Aylesbury, Buckinghamshire, **HP21 8SZ** United Kingdom

Importado por ACCO Mexicana S.A. de C.V. Circuito de la Industria Norte # 6, Corredor Industrial Toluca Lerma, Lerma México Cp. 52004 R.F.C. AME640229-1W3

www.kensington.com

ACCO Brands Canada Inc 7381 Bramalea Rd Mississauga, ON L5S 1C4 Canada

Acco Brands Chile S.A., Avda. San Josemaría Escrivá de Balaguer Nº5773 Vitacura, C.P. 7640970 Santiago, Chile

ACCO Brands Australia - Kensington 2 Coronation Avenue Kings Park NSW 2148 Australia

 $\in$  (E

Importado e Distribuído por: TILIBRA PRODUTOS DE PAPELARIA LTDA. CNPJ: 44.990.901/0001-43 Rua Aymorés, 6-9 – Bauru/SP – Brasil CEP 17013-900